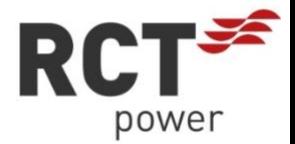

# INSTALAČNÍ PŘÍRUČKA

Instalace

Power Storage DC 8.0 / 10.0 **CZ** 

Tato instalační příručka obsahuje stručný návod k instalaci, zapojení, uvedení do provozu a provozu střídače. Další údaje k instalaci a obsluze najdete v podrobné uživatelské příručce, kterou si můžete objednat prostřednictvím našich webových stránek

[www.rct-power.com](http://www.rct-power.com/) beziehen können.

Výslovně si vyhrazujeme možnost provádění technických úprav, které slouží zlepšování zařízení nebo zvyšují úroveň bezpečnosti – a to i bez zvláštního oznámení. Společnost RCT Power GmbH neručí za škody,

které jsou důsledkem použití tohoto dokumentu. Tento dokument nenahrazuje zákony, předpisy, pravidla, normy nebo konvence.

Z tohoto dokumentu není možné vyvozovat žádné záruky

### **Popis produktu**

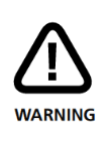

.

Pro zabránění materiálním škodám a úrazům smí střídač instalovat, zapojovat, připojovat k okolním zařízením, uvádět do provozu a udržovat pouze kvalifikovaní pracovníci. Pracovníci, kteří provádějí takové práce, musí:

- Mít vzdělání pro instalování elektrických zařízení.
- Být obeznámeni s veškerými platnými zákony, nařízeními, normami a směrnicemi pro elektrická zařízení.
- Být obeznámeni s bezpečnostními požadavky a bezpečnostními směrnicemi pro elektrická zařízení.
- Být obeznámeni s legislativou a směrnicemi pro ochranu při práci.
- Používat osobní ochranné prostředky.

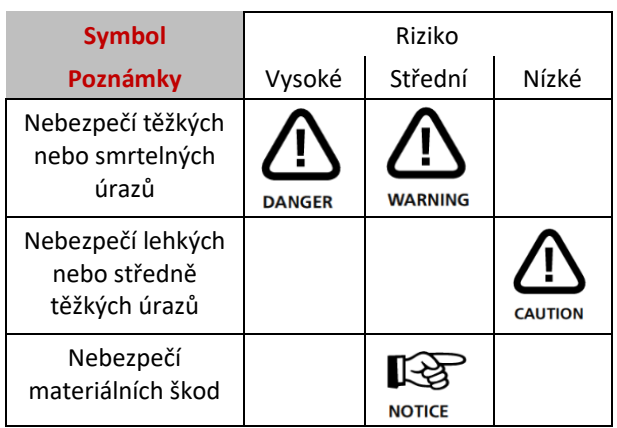

Přístroje Power Storage DC 8.0 a 10.0 jsou stacionární 3 fázové střídače s integrovanou bateriovou nabíjecí jednotkou.

Energie s připojeného solárního generátoru a baterie se převádí na střídavý proud vhodný pro použití v síti a je dodávána do sítě.

Zařízení nebyla vyvinuta pro jiné účely použití ani pro připojení k jiným zařízením.

Jakýkoli způsob použití odlišný od určeného účelu je považován za zneužití.

Společnost RCT Power GmbH neručí za škody vzniklé v důsledku zneužití.

Při každém případném zneužití se ruší platnost záruky, garancí a kompletního ručení ze strany výrobce.

**Ustavení a montáž. (oddíl 2, s.4).**

**Elektrické zapojení přístrojů. (FV, síť, baterie oddíl 3, S.5 -7 / komunikace oddíl 4+5, s.8-9 a oddíl 7, s.12 / Power Switch, Power Sensor oddíl 6, s.10-11).**

**Zapnutí střídače (zapojení jištění). (oddíl 8.1, s.13).** 

**Přístup ke střídači prostřednictvím aplikace. (kroky 1 až 7 v oddílu 8.2, S.13-14).** 

**Konfigurace jednotky Power Switch, je-li zařazena. (viz příručka, Power Switch).**

**Konfigurace střídače, volba země a normy. (kroky 8 až 11 v oddílu 8.3, s.14).**

**Konfigurace baterie (baterií) a zařazení jednotky Power Sensor. (kroky 1 až 5 v oddílu 8.5, s.16).**

# **[1] Rozsah dodávky a popis modulů**

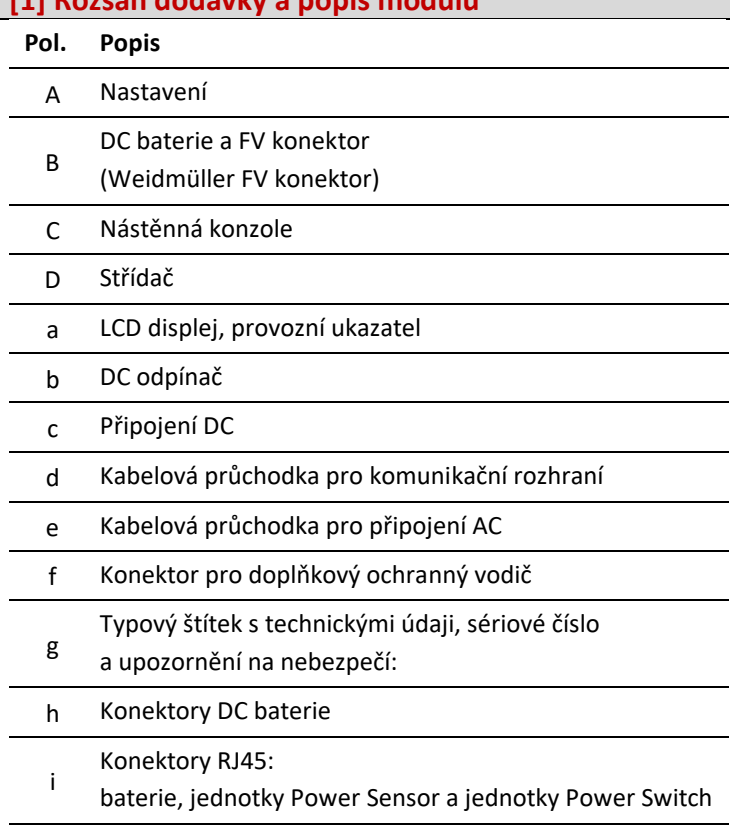

k Rozhraní RJ45 pro připojení LAN

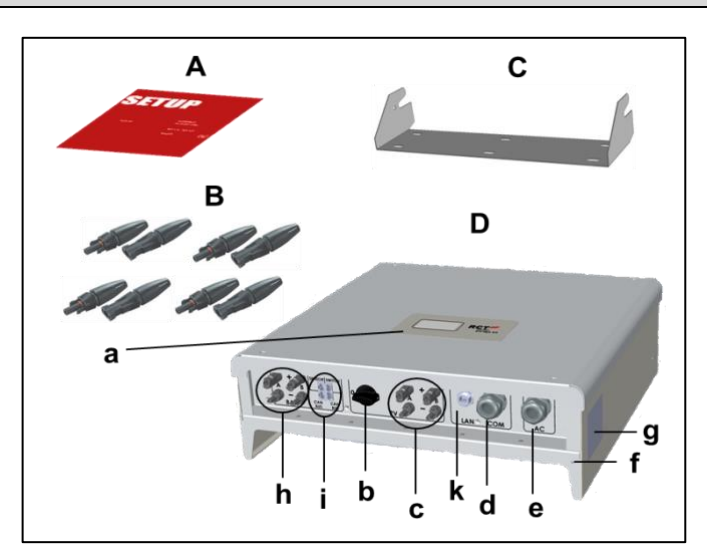

Obrázek 1

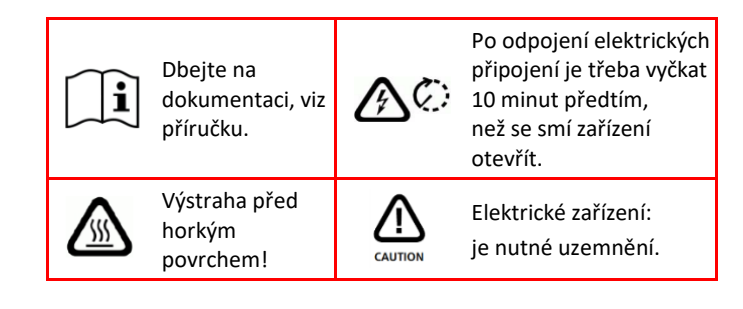

# **[2] Montáž**

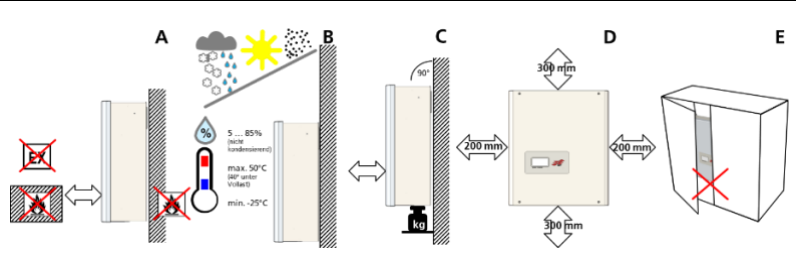

# **Pol. Popis**

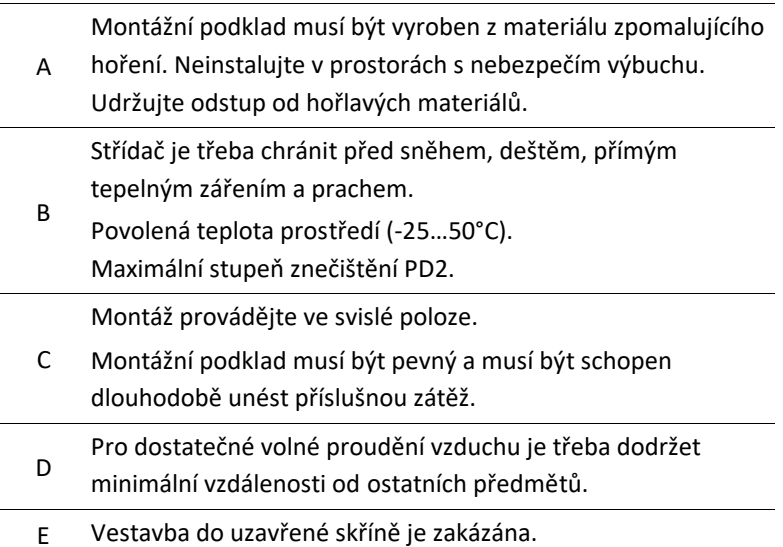

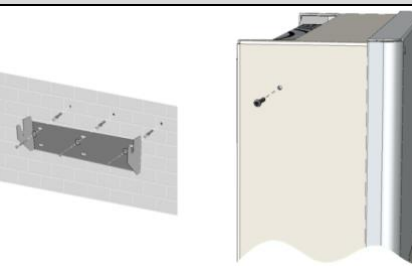

- **Pol. Popis**
- 1 Namontujte nástěnnou konzoli pomocí odpovídajících hmoždinek, podložek (vnější ø min. 18mm) a min. 3 šroubů (ø 6 – 8mm). *Materiál není součástí dodávky.*

2 Povolte zajišťovací šrouby střídače nahoře na levé a pravé straně. Zavěste střídač na nástěnnou konzoli a dotáhněte zajišťovací šrouby.

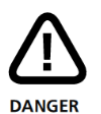

### **Nebezpečí ohrožení života nebo úrazu elektrickým proudem!**

Když je střídač připojen k síti (AC / zdroj střídavého napětí) nebo k solárnímu generátoru vystavenému slunečnímu záření (DC / zdroj stejnosměrného napětí), jsou v kabelech a vnitřních součástech střídače přítomna vysoká napětí.

• **Důležité: Oba elektrické zdroje (DC / solární generátor a AC / síť) je třeba před prováděním jakýchkoli prací na elektrické soustavě vypnout.**

Pro odpojení stejnosměrného napětí otočte přepínač DC do polohy 0 a počkejte 10 minut.

Pro odpojení střídavého napětí použijte výkonový spínač nebo vyjměte pojistku. Zařízení až do dokončení prací znovu nezapojujte.

- Během zapojovaní DC: V žádném případě se nedotýkejte současně kladného a záporného konce kabelu!
- Během zapojovaní AC: V žádném případě nezaměňte kabely L, N a PE!
- Během zapojování celkově: Zajistěte proti opětovnému zapnutí třetí osobou.

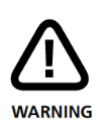

# **Nebezpečí ohrožení života nebo úrazu v důsledku elektrického oblouku!**

Odpojování DC konektorů pod zátěží způsobuje vytvoření elektrického oblouku.

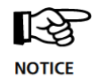

# **Nebezpečí poškození v důsledku neodborné instalace a provozu nebo zneužití.**

- Před připojením střídače k síti kontaktujte lokálního poskytovatele elektrické energie nebo provozovatele sítě.
- Zajistěte spínač pro odpojení AC (jistič 3-pólový 6kA charakteristika B 25A).
- Pokud je to v instalačním stavu třeba, lze instalovat jistič poruchového proudu.
- Střídač neobsahuje žádné součásti, na nichž může provádět údržbu jeho vlastník. Údržbové práce musí provádět autorizovaní a kvalifikovaní pracovníci.
- Neodstraňujte typový štítek.
- Je povoleno používat pouze baterie certifikované společností RCT Power, které splňují požadavky příslušného regionu.

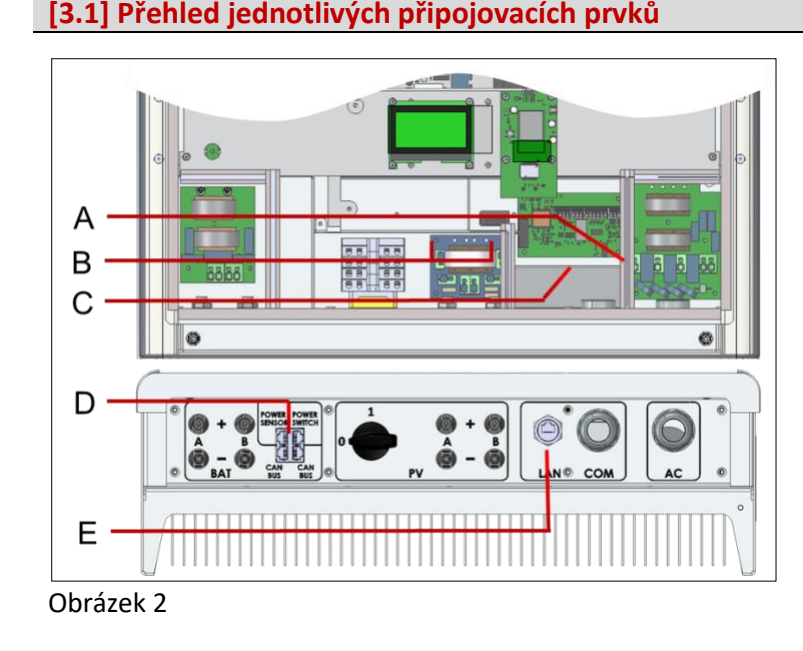

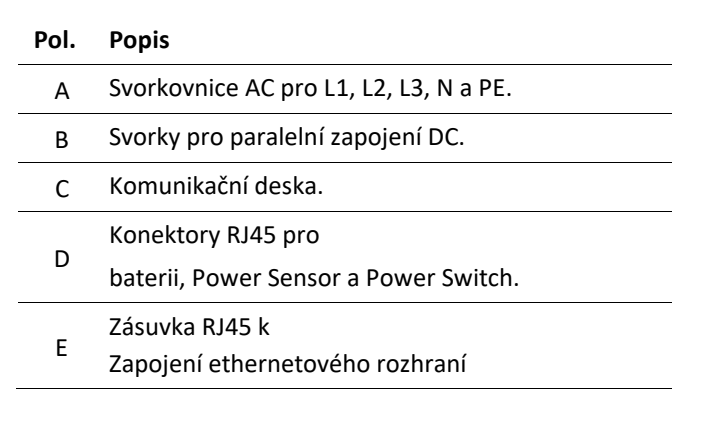

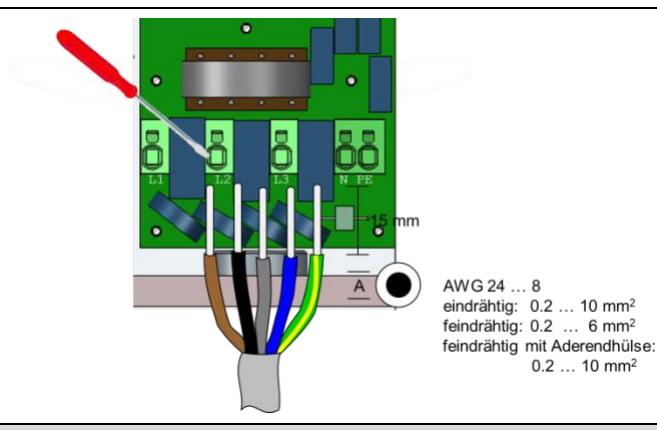

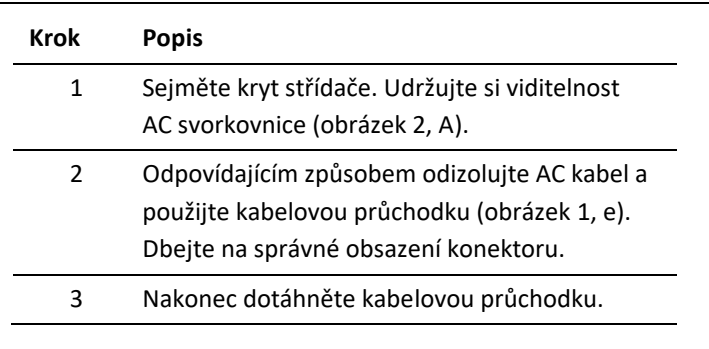

# **[3.3] Připojení DC**

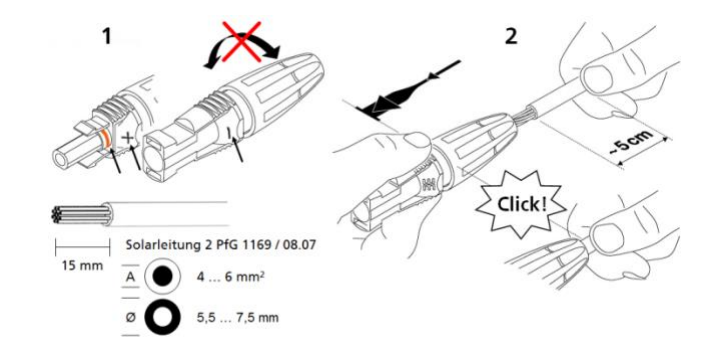

 $0.2...10$  mm<sup>2</sup>

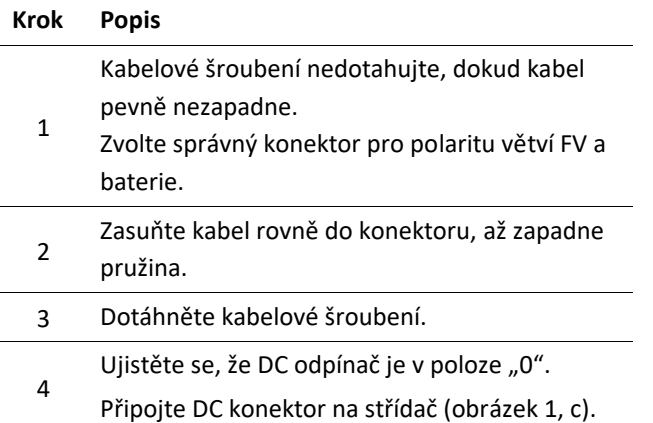

# **[3.4] Vnitřní paralelní propojení DC**

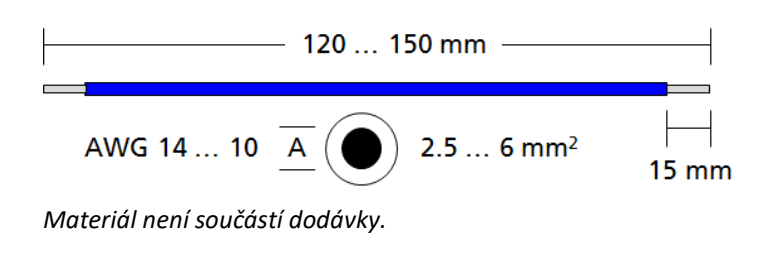

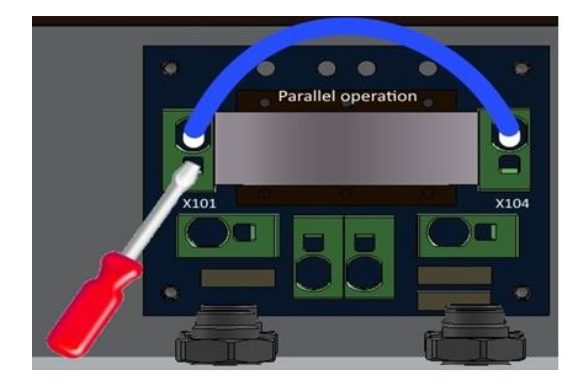

**Tento způsob uspořádání je vhodný pouze v případě, že má být paralelně zapojeno více větví se stejným počtem modulů, a max. vstupní proud na vstup tak překročí 14A.** 

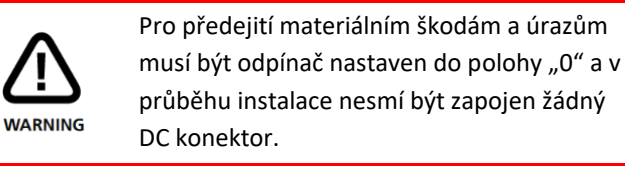

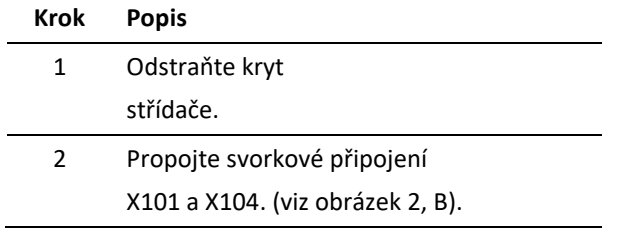

# **[3.5] Připojení DC baterie**

Zajistěte, aby byl odpínač DC střídače nastaven na hodnotu "0", přepínač baterie ZAP/VYP (AN/AUS) na "0" a AC napájení střídače bylo odpojeno vypínačem nebo vyjmutím pojistky.

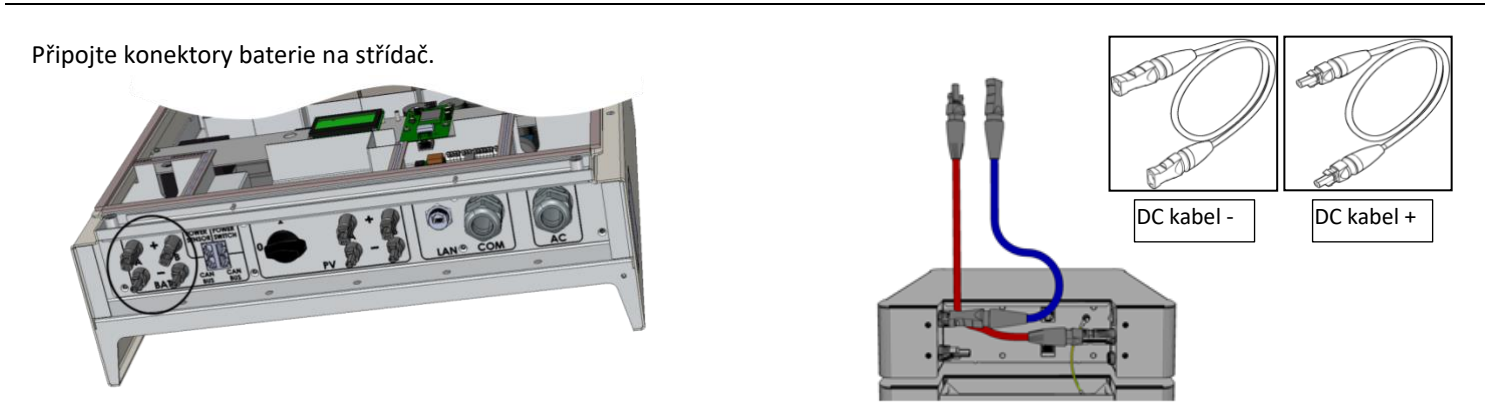

*(Propojovací kabely ze střídače do baterie nejsou součástí dodávky).*

**[3.6] Doplňkové připojení ochranného vodiče**

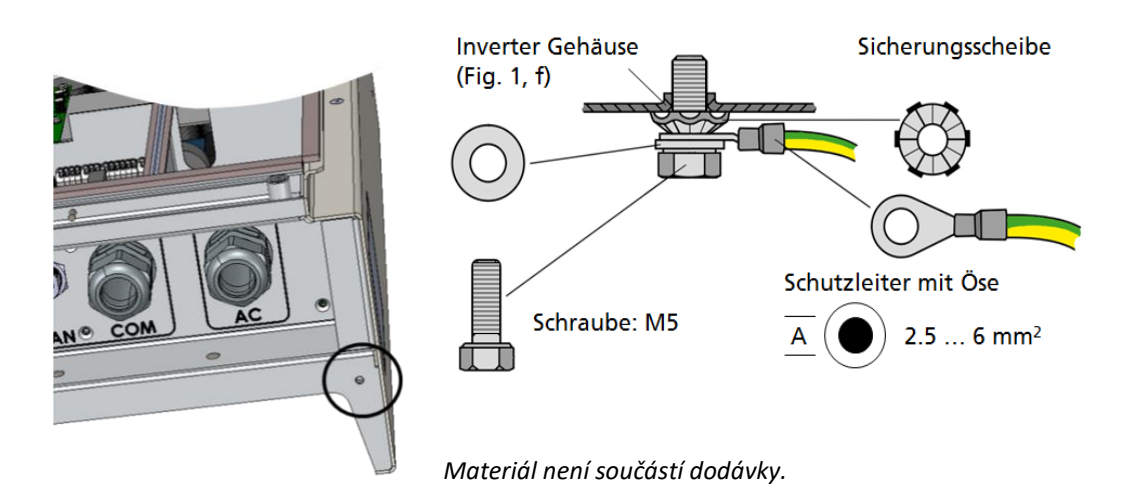

V zemích, v nichž je předepsáno připojení druhého ochranného vodiče, připojte tento vodič na označené místo na pouzdru.

# **[4] Připojení komunikace na I/O desce**

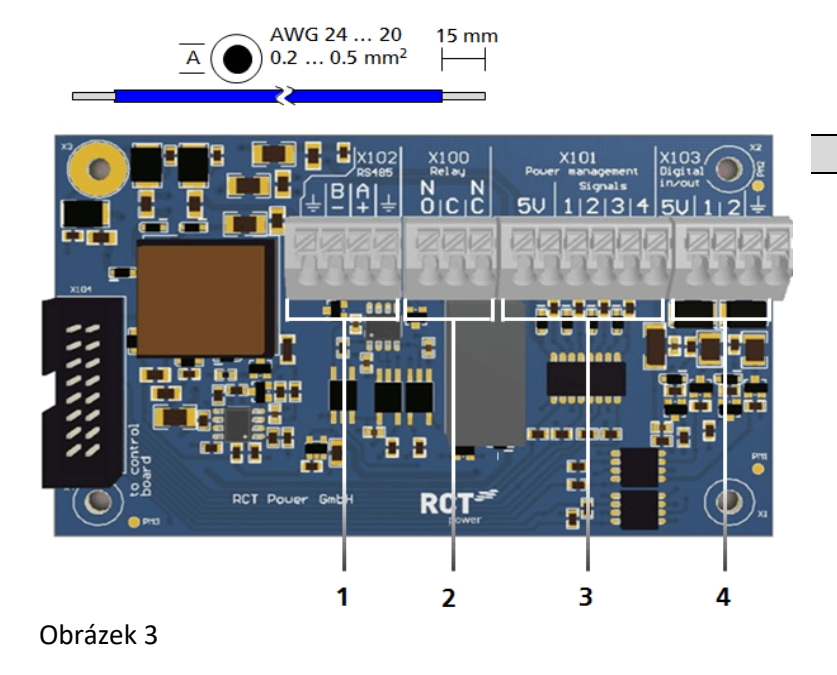

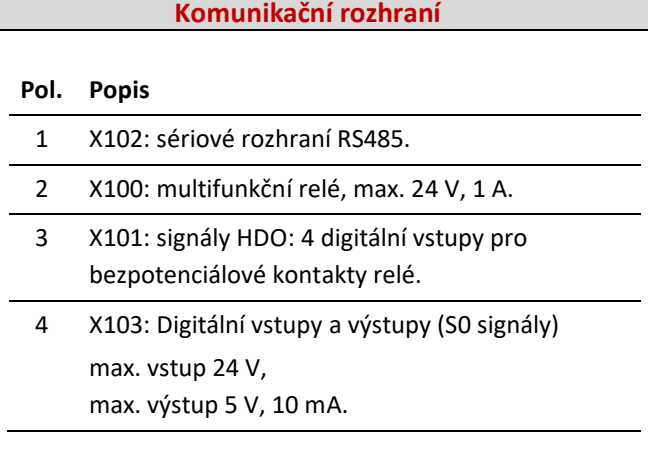

**[4.1 ] Připojení komunikačních rozhraní**

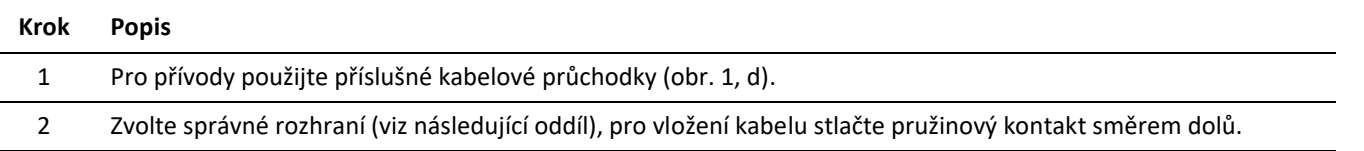

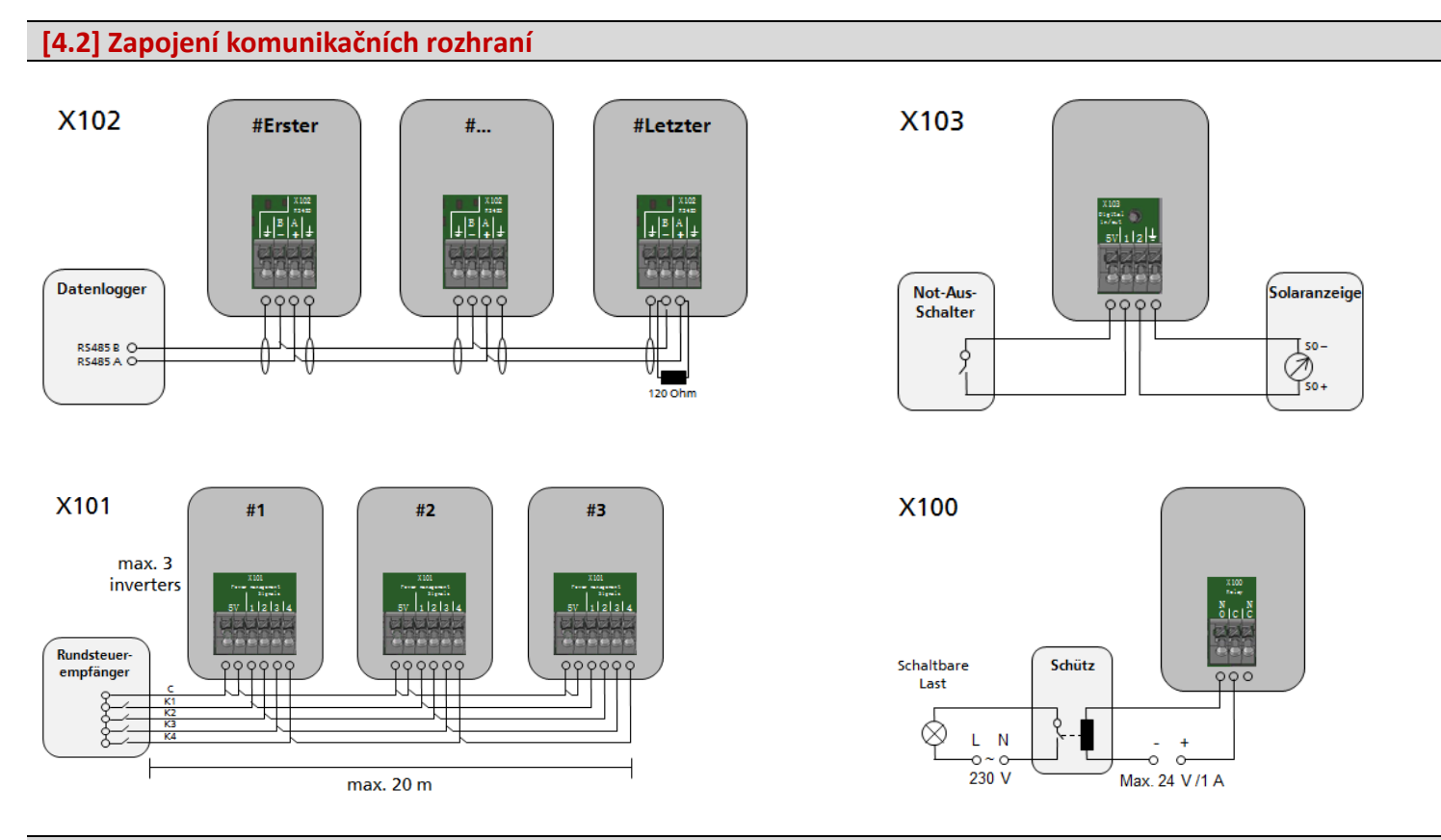

# **[5 ] Konektory RJ45 pro jednotky Power Battery, Power Sensor a Power Switch**

**Střídač komunikuje s baterií/bateriemi prostřednictvím CAN sběrnice. Je-li střídač dodán s volitelným senzorem Power nebo jednotkou Power Switch, vyhledejte v příslušné příručce k těmto přístrojům další podrobné informace k uvedení do provozu.**

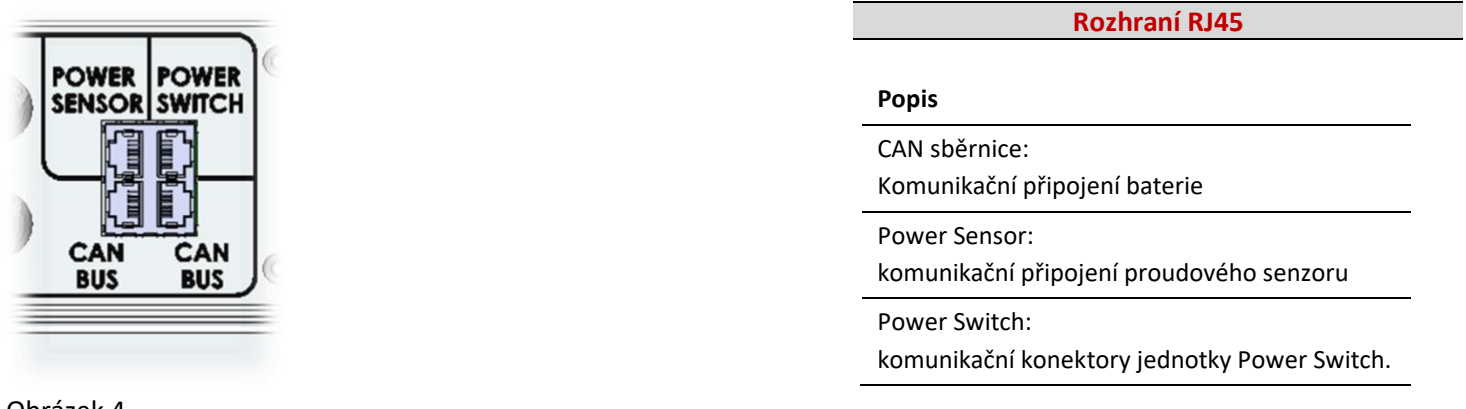

Obrázek 4

Zvolte správné rozhraní (viz obr. <sup>4)</sup> a zasuňte konektor do příslušně označené zásuvky RJ45.

**[5.1 ] Zapojení rozhraní RJ45**

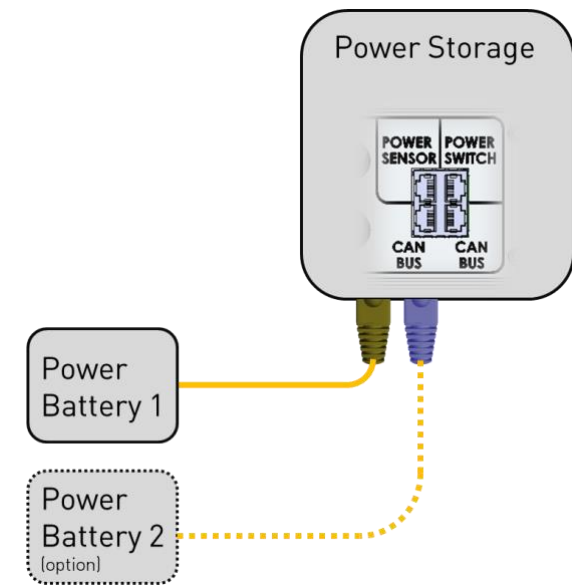

Standardní komunikace s jednotkou nebo několika jednotkami Power Battery

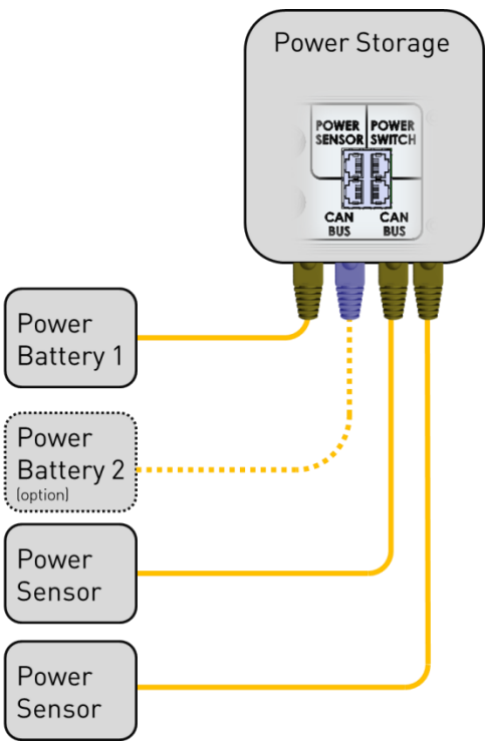

Doplňková komunikace s jednotkou Power Switch

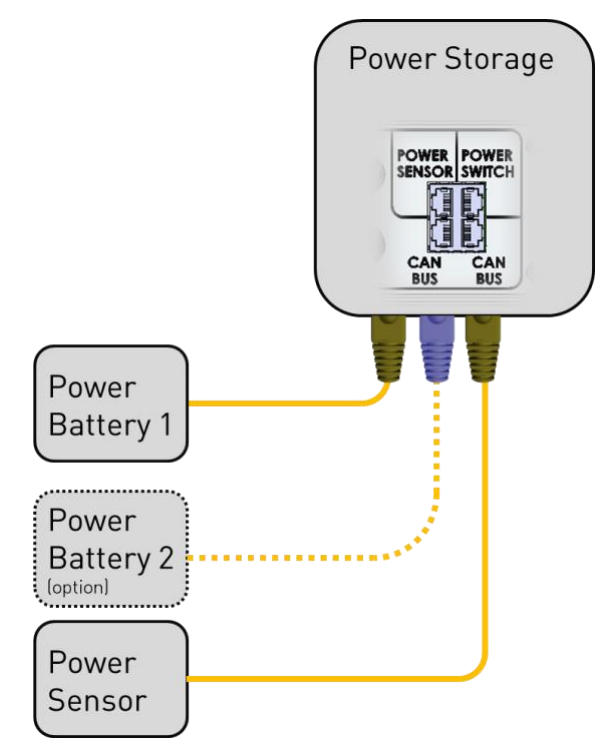

Dodatečná komunikace s jednotkou Power Sensor

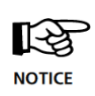

**Tento oddíl je podstatný pouze při použití jednotky RCT Power Switch ve spojení s bateriovým systémem.**

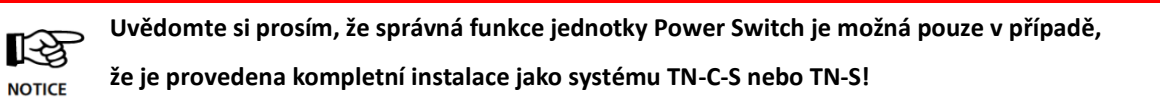

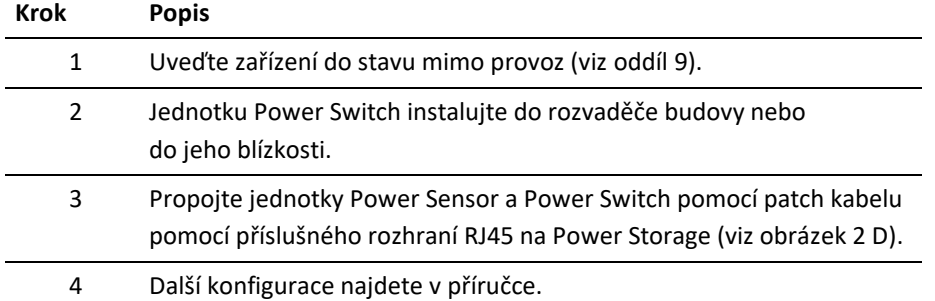

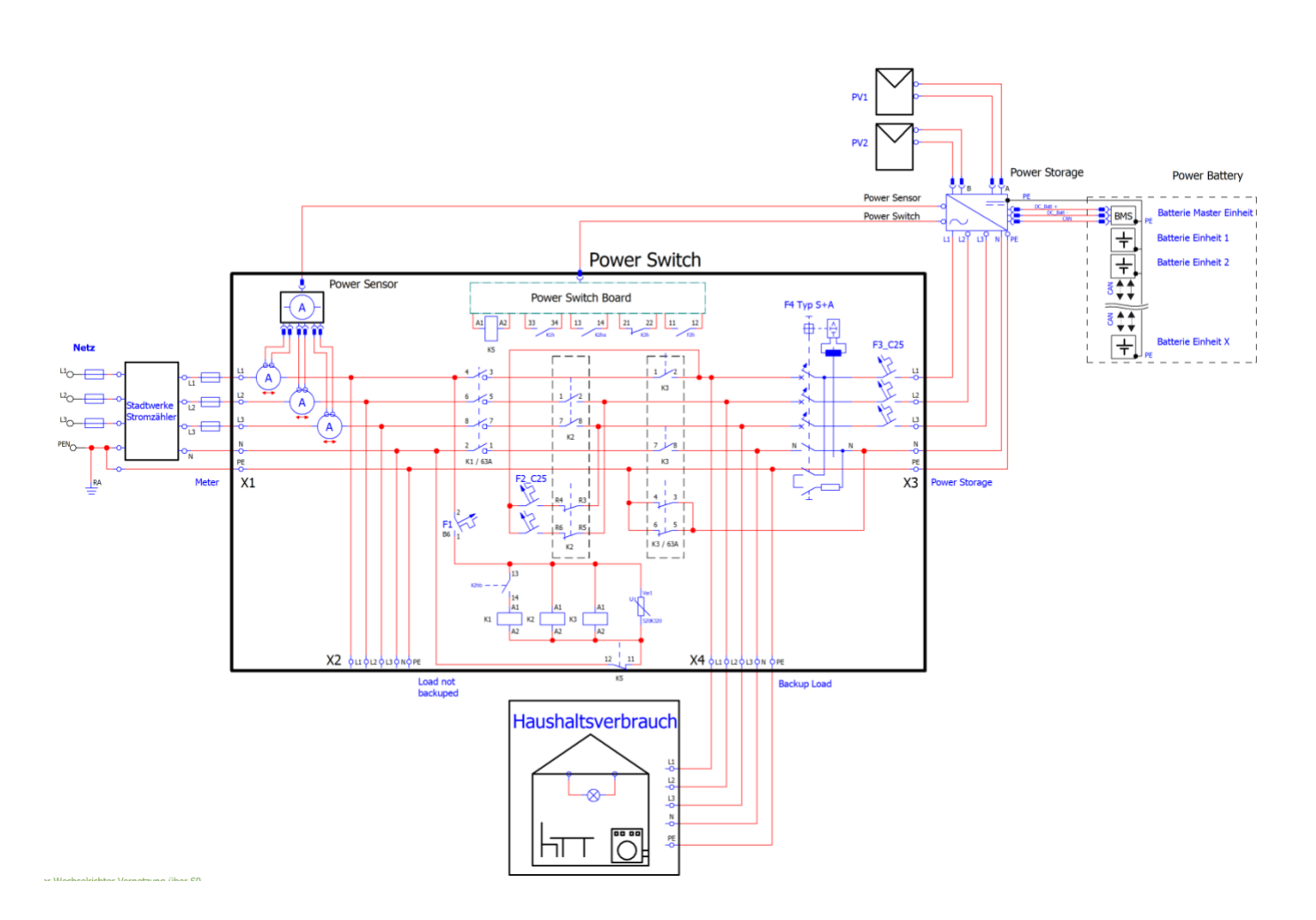

**Funkce DC systému Power Storage je založena na měření toků energie. Tento oddíl je platný pouze při**  经 **použití jednotky RCT Power Sensor.NOTICE** 

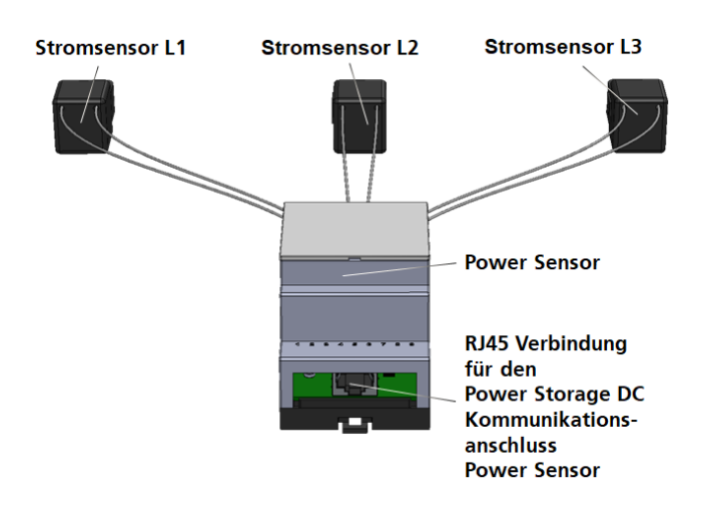

### **Krok Popis**

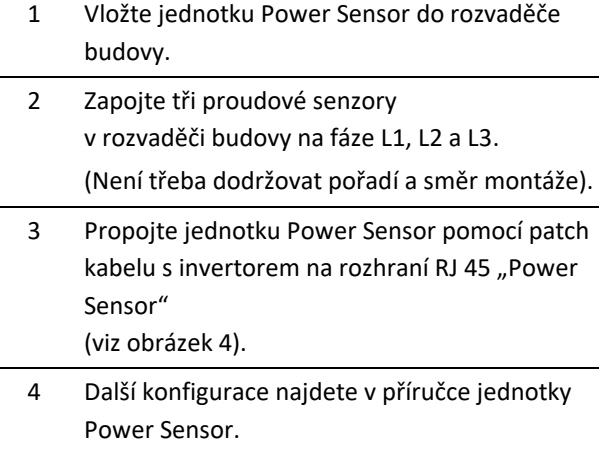

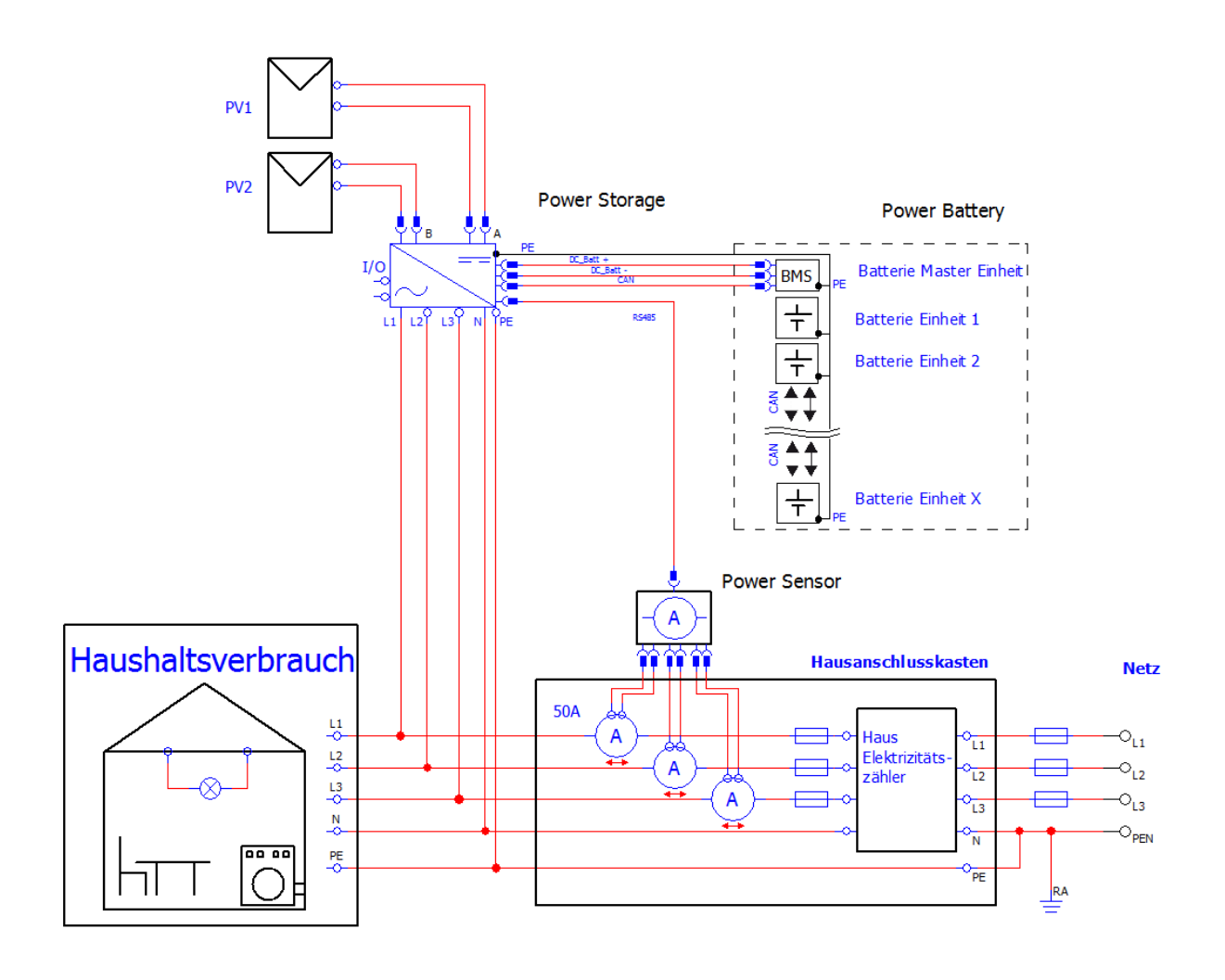

Kromě WiFi komunikace nabízí přístroj Power Storage DC po prvním uvedení do provozu možnost komunikace prostřednictvím ethernetového rozhraní.

Pro tento účel musí být k připojení LAN přístroje Power Storage DC (viz obrázek 2 E) připojen odpovídající síťový kabel (min. Cat5e) a musí být zřízeno připojení k odpovídajícímu koncovému zařízení (pokud možno vhodný router).

Konfigurace tohoto zapojení se provádí pomocí položky menu "Síťová nastavení (Netzwerkeinstellungen)" v aplikaci RCT Power APP a je vysvětlena v příručce.

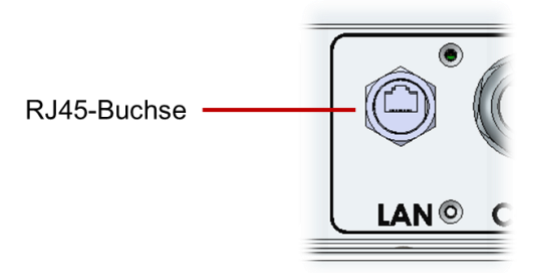

# **[8] Uvedení do provozu**

**Zajistěte, aby zařízení bylo správně elektricky a mechanicky nainstalováno, uveďte střídač a zařízení do provozu.**

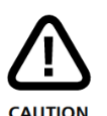

**Zkontrolujte kabely a ujistěte se, že jsou v dobrém stavu.**

**Nejprve odpojte síť, a to buď pomocí výkonového spínače nebo poté zajistěte odpojení strany solárního generátoru pomocí přepínače DC.** 

**DC konektory je zakázáno odpojovat pod zátěží. Vždy nejprve odpojujte DC odpínač přestavením do polohy "0" a vypněte baterii!**

**Aby byla zajištěna funkce DC systému, je třeba použít jednotku RCT Power Sensor, která předává informace o výkonu pro dodávku energie do sítě na střídač.**

**Důležité: Pokud již existuje vhodný skladovací systém, lze tyto informace předávat také připojením prostřednictvím LAN / WLAN, a jednotku RCT Power Sensor lze tedy vypustit.**

> **Další možnosti konfigurací, mj. pro propojení zařízení RCT Power prostřednictvím LAN / WLAN, najdete v příručce na našich webových stránkách [www.rct-power.com.](http://www.rct-power.com/)**

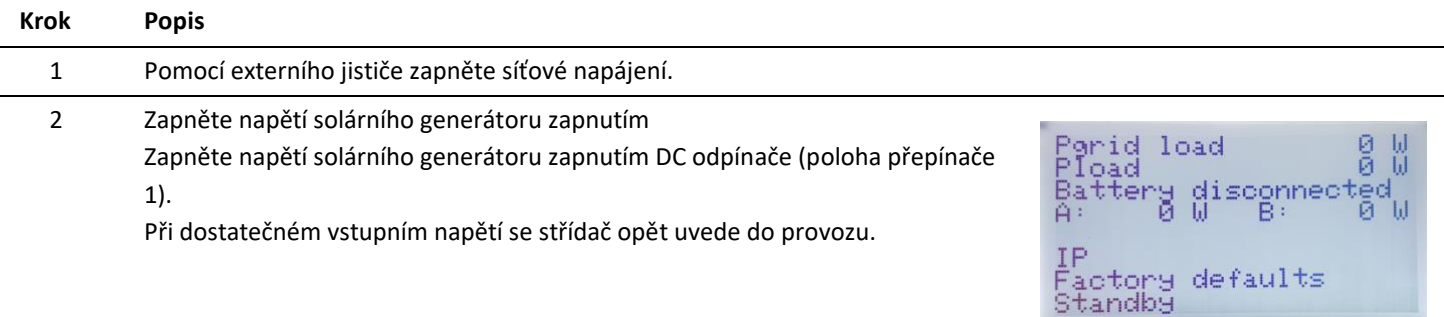

隐 **NOTICE**  **Dbejte prosím na to, aby byl napájen invertor FV modulů.** 

**Spuštění síťového napájení a tím také uvedení do provozu je tedy možné pouze při dostatečném záření.**

# **[8.2] Přístup ke střídači**

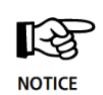

**Střídač je vybaven vnitřním Wi-Fi modulem. Pro nastavení střídače je třeba mít k WiFi přístup s příslušnou aplikací pro Android. Tato aplikace pro Android je centrálním uživatelským rozhraním pro uvedení do provozu. Zajišťuje jednoduché pořizování dat a vyhledávání chyb.**

Jak získat aplikaci pro Android: Otevřete obchod Google Play Store, vyhledejte aplikaci "RCT Power App" a nainstalujte ji.

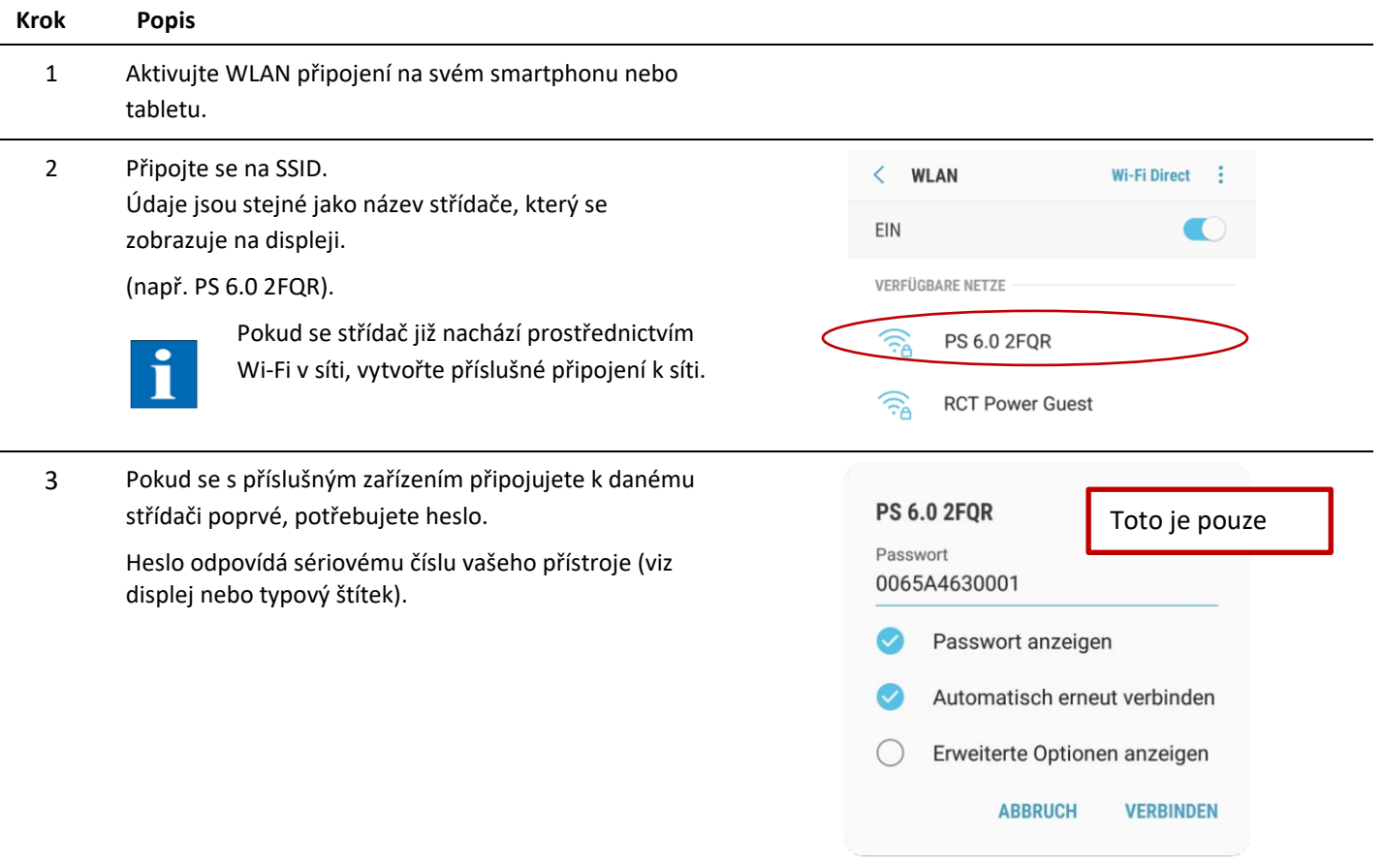

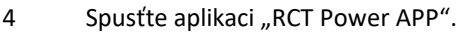

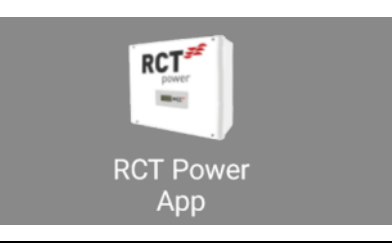

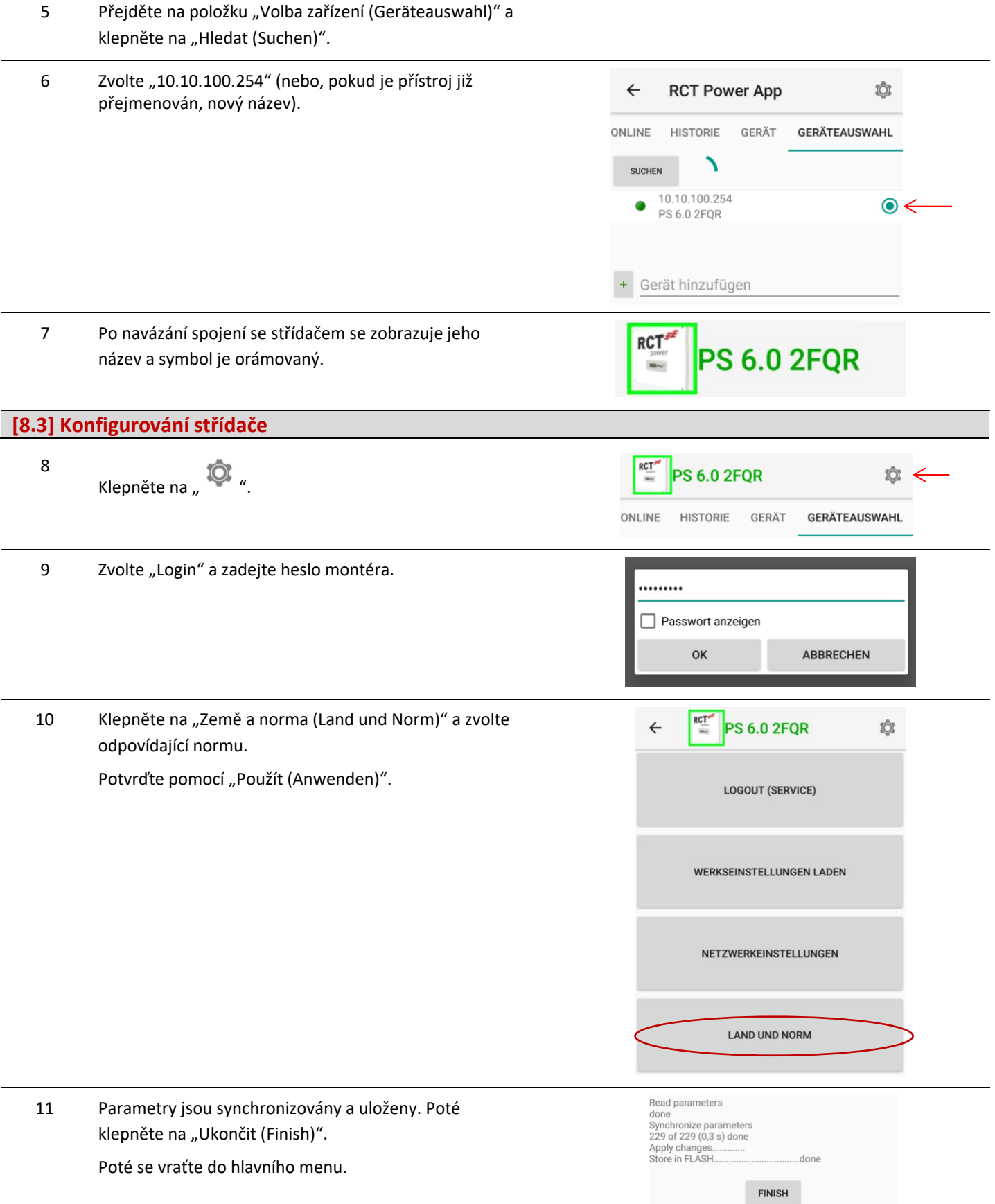

# **[8.4] Nastavení špičkového výkonu a omezení**

Pro nakonfigurování dynamického snížení výkonu není kromě senzoru Power nutný žádný další hardware. Dodávaný výkon se měří v místě přípojného bodu a omezuje se pouze tehdy, když výkonový rozdíl překročí nastavenou hodnotu. Pro získání maximálního výtěžku ze solárního zařízení je k dispozici možnost nakonfigurování dynamického omezení výkonu.

- 1 Přejděte na "Přístroj (Gerät)" a klepněte na "Nastavení (Einstellungen)" a poté na "Nastavení přístroje (Geräteeinstellungen)"
- 2 Do následující masky zadejte špičkový výkon zařízení a **RCT Demowand Labor**  $\colon$ požadovaný omezující faktor. ONLINE **HISTORIE GERÄT GERÄTEAUSWAHL** Nezapomeňte zadanou hodnotu potvrdit na klávesnici (v závislosti na koncovém zařízení "Enter" nebo "Ok"). **REFRESH** Geräteeinstellungen **FLASH** Gerätebezeichnung Demowand Labor Zadání faktoru snížení výkonu : např. 70 %  $($   $\triangle$  0,70) Externe Leistungsreduzierung basierend auf Anlagenpeakleistung[0;1] 0,70 Výkon solárního zařízení ve Wp Anlagenpeakleistung [Wp] Výsledné snížení výkonu v přípojném bodě8200 Max. zulässige Netzeinspeisung [W] 5740 Příslušné pole se krátce zobrazí červeně a znovu bíle. GlobalMPP für Solargenerator A aktiv ⊓ GlobalMPP für Solargenerator B aktiv  $\Box$

Uvědomte si prosím, že při použití **více přístrojů** se uvádí **špičkový výkon** celého zařízení.

Nezapomeňte, že nastavení se trvale uloží, až když jsou potvrzena pomocí "flash". Proto je po dokončení jakéhokoli nastavování třeba stisknout možnost "Flash". Jinak budou provedená nastavení po vypnutí střídače vrácena na původní hodnotu.

# **[8.5] Konfigurace baterie (baterií)**

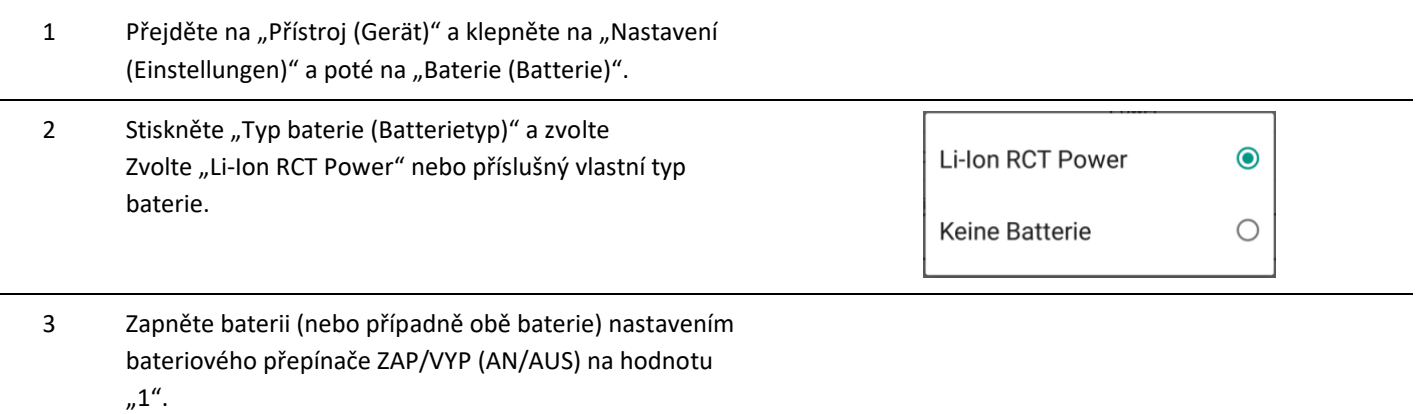

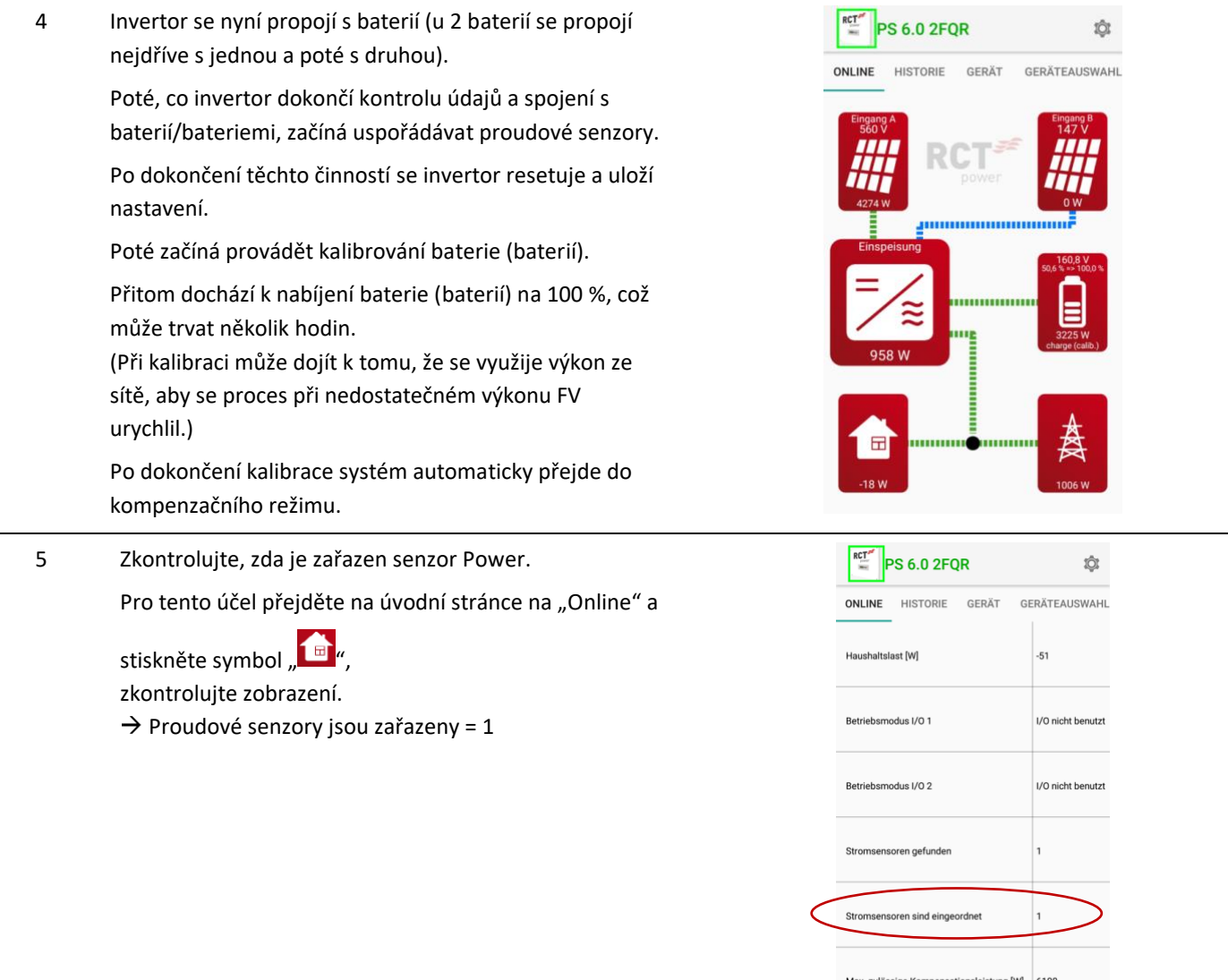

**Poznámka:** Další údaje k instalaci a obsluze najdete v podrobné uživatelské příručce, kterou si můžete objednat prostřednictvím našich webových stránek [www.rct-power.com](http://www.rct-power.com/) .

# **[9] Vypněte zařízení Krok Popis** 1 Otočte DC odpínač na hodnotu "0" (obrázek 1, b) a přepněte baterii (baterie) nastavením přepínače ZAP/VYP (ON/OFF) do polohy "0". 2 Odpojte střídač ze sítě prostřednictvím externího jističe nebo hlavního vypínače. 3 Vyčkejte alespoň 10 minut tak, aby se vybily kondenzátory. 4 Odpojte baterii a DC konektor (obrázek 1, c a h). Stiskněte zámek konektoru a konektor vysuňte.

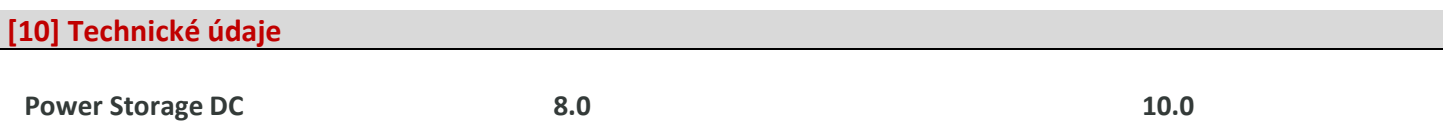

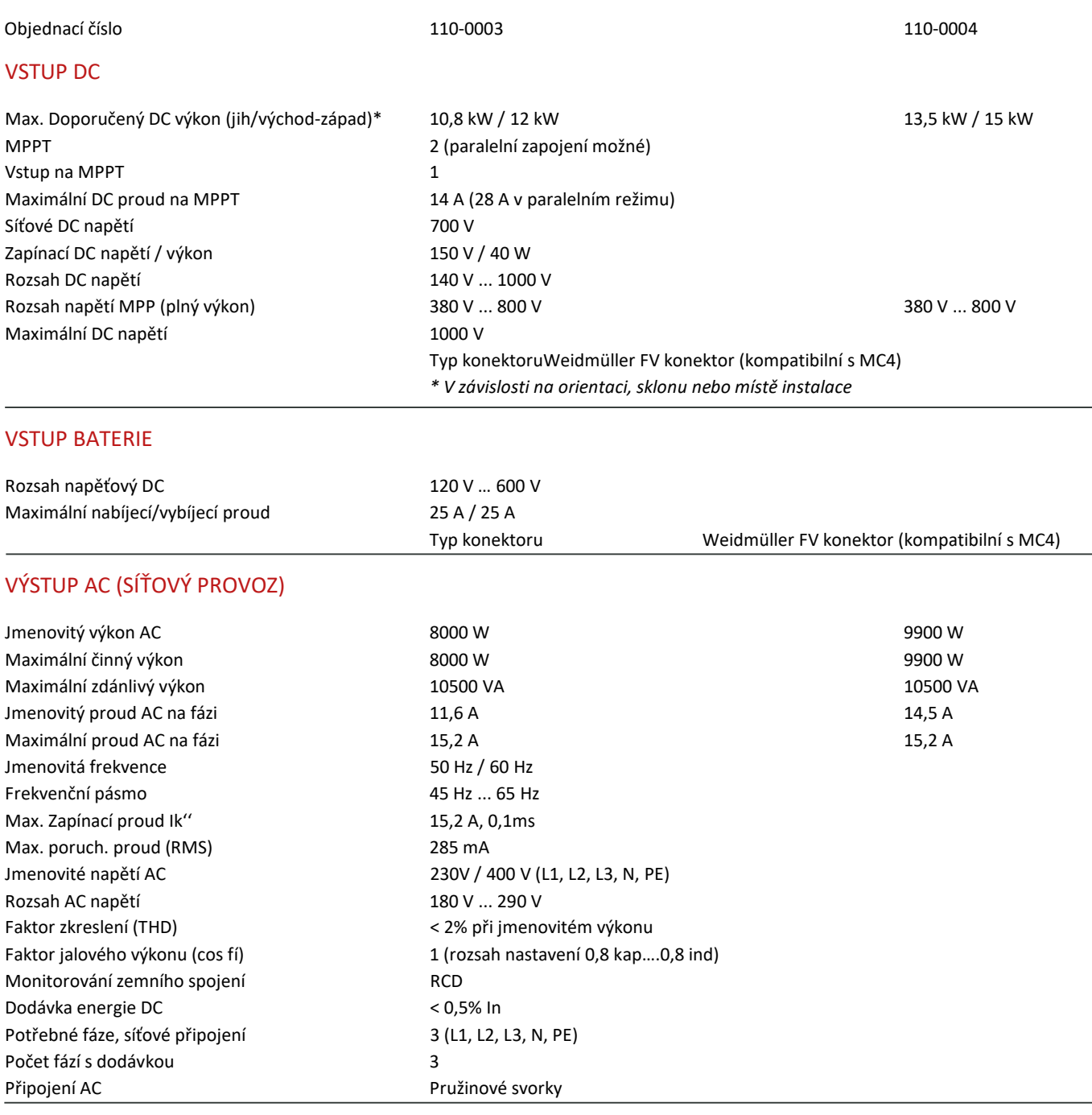

# VÝKONOVÉ PARAMETRY

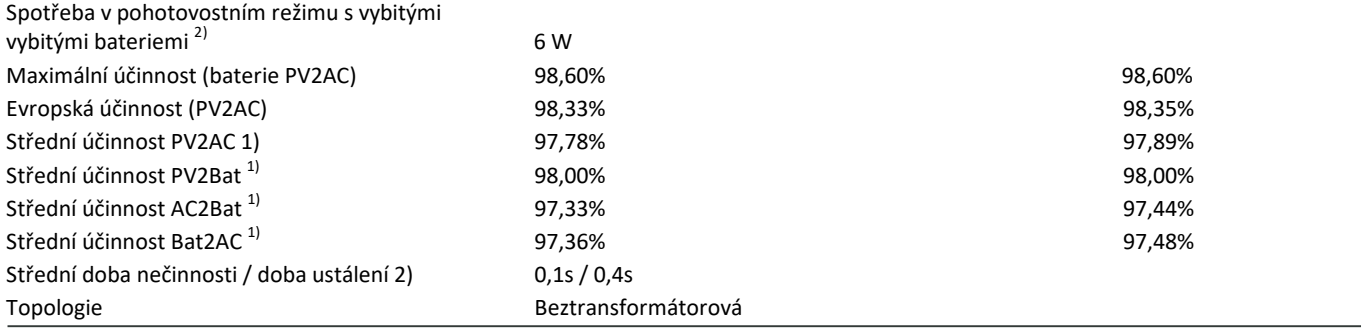

1) střední účinnost v kombinaci s PowerBattery 11.5 a při UmppNenn

<sup>2)</sup> Výsledky měření podle průvodce účinností pro PowerStorage 6.0 a PowerBattery 11.5

# OSTATNÍ ÚDAJE

Přepínač FV – DC **Integrovaný** Přepěťová kategorie DC/AC III / III / III Komunikační rozhraní WIFI, LAN, RS485, multifunkční relé, 4 x digitální vstup, 2 x digitální vstup/výstup Displej LCD dot matrix 128 x 64 osvětlený

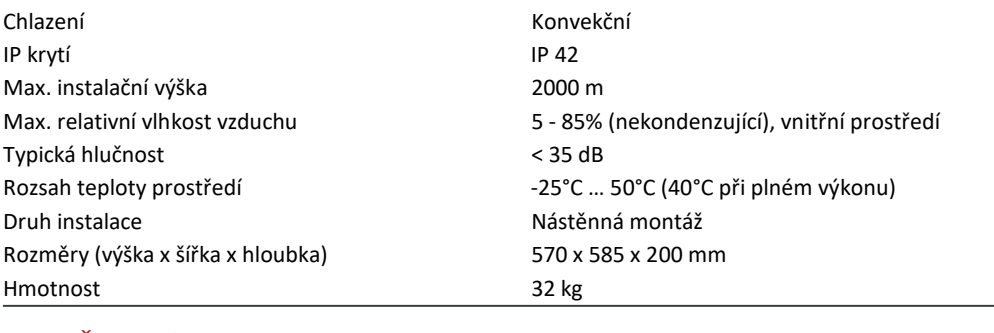

### BEZPEČNOST / NORMY

Třída ochrany 1 Chování pro přetížení **Posun pracovního bodu** Osvědčení CE, VDE-AR-N 4105:2018-11, EN 50549

### EMV EN61000-6-2, EN61000-6-3, EN61000-3-2, EN61000-3-3

Bezpečnost EN/IEC62109-1, EN/IEC62109-2

# BLOKOVÉ SCHÉMA

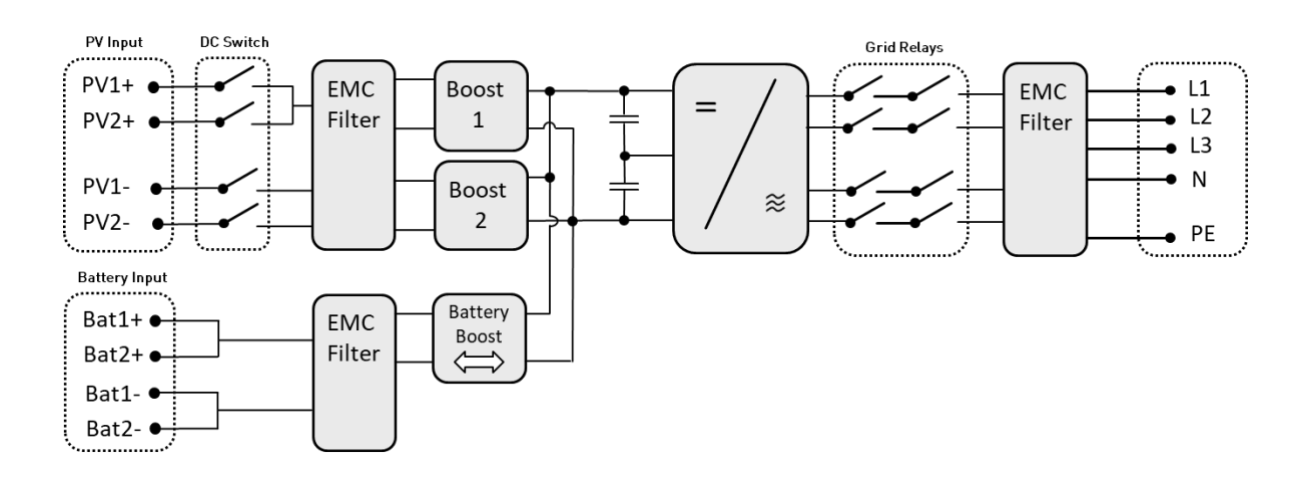

Další osvědčení: www.rct-power.com

### **RCT Power GmbH**

Line Eid Str. 1

78467 Konstanz, Německo

Tel.: +49 (0)7531 996 77-0

E-mail: info[at]rct-power.com

Internet: www.rct-power.com 01/2021

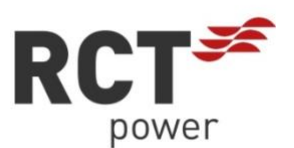